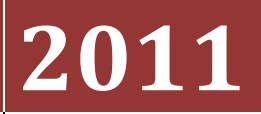

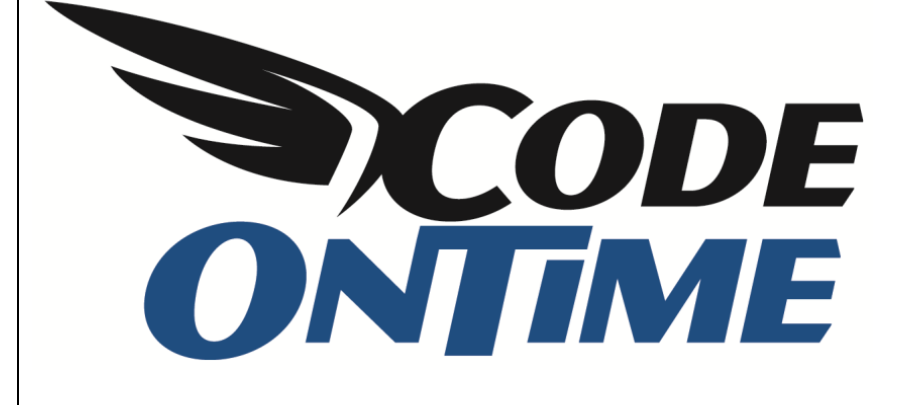

# **USER GUIDE**

Search Mode Property

## **Search Mode Property**

The *Search Mode* property is available for data fields on the grid view. This property allows you to determine the behavior of the field in the search bar. To explain the use of the property, we will use the *grid1* view of the *Employees* data controller in the *Northwind* sample database.

Open *Code On Time Generator*, select the name of the project you wish to edit, and press *Design*. From the list of *All Controllers*, select *Employees*. Switch to the *Views* tab, and select *grid1*. Now switch to *Data Fields* tab. In grid view, the property is listed under *Search*.

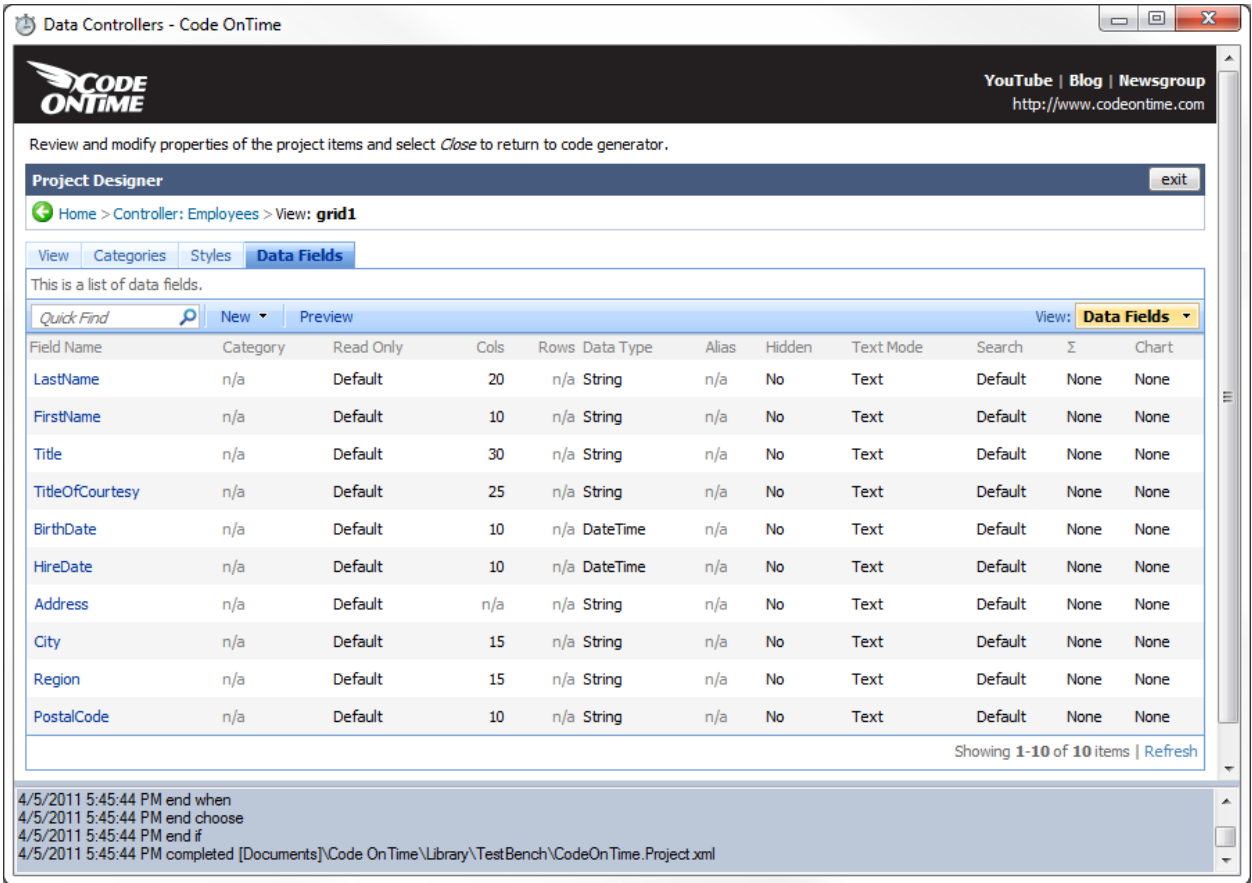

### **Default**

With the "Default" option, the first 10 fields are displayed in grid view. Any other fields will be hidden and unsearchable. All data fields are automatically *Default*.

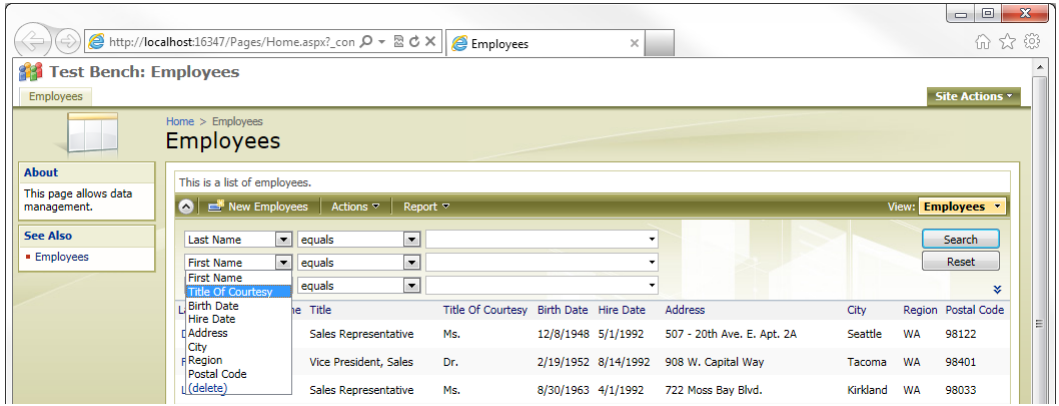

#### **Required**

The "Required" option will display the field regardless of whether it's hidden in the view. When performing a search, this field cannot be left blank.

For example, let's change the *Country* data field to "Required". To do this, we need to create a new data field by pressing *New | New Data Field* on the action bar. In *Field Name*, select "Country".

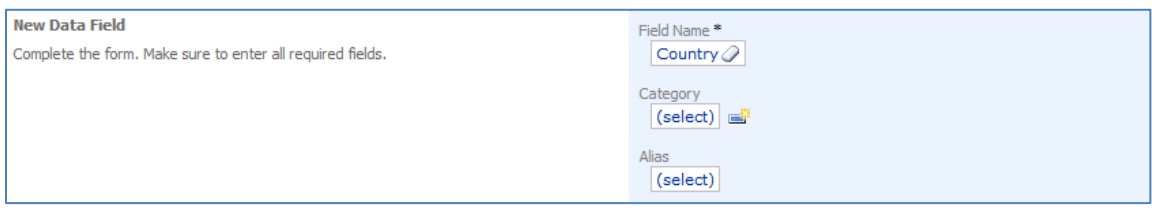

Check the checkbox next to "The field is hidden". For *Search Mode*, select "Required".

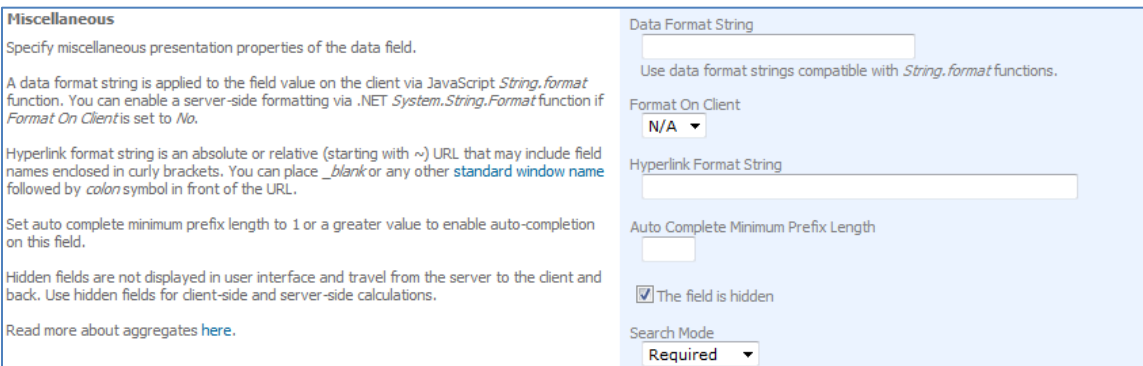

Save the data field, and press *Preview* on the action bar. When the webpage appears, activate the search bar. You will see that *Country* is the only shown parameter. You can still add parameters, but you cannot delete *Country*. If you search with the *Country* parameter empty, a popup will appear stating that it is required.

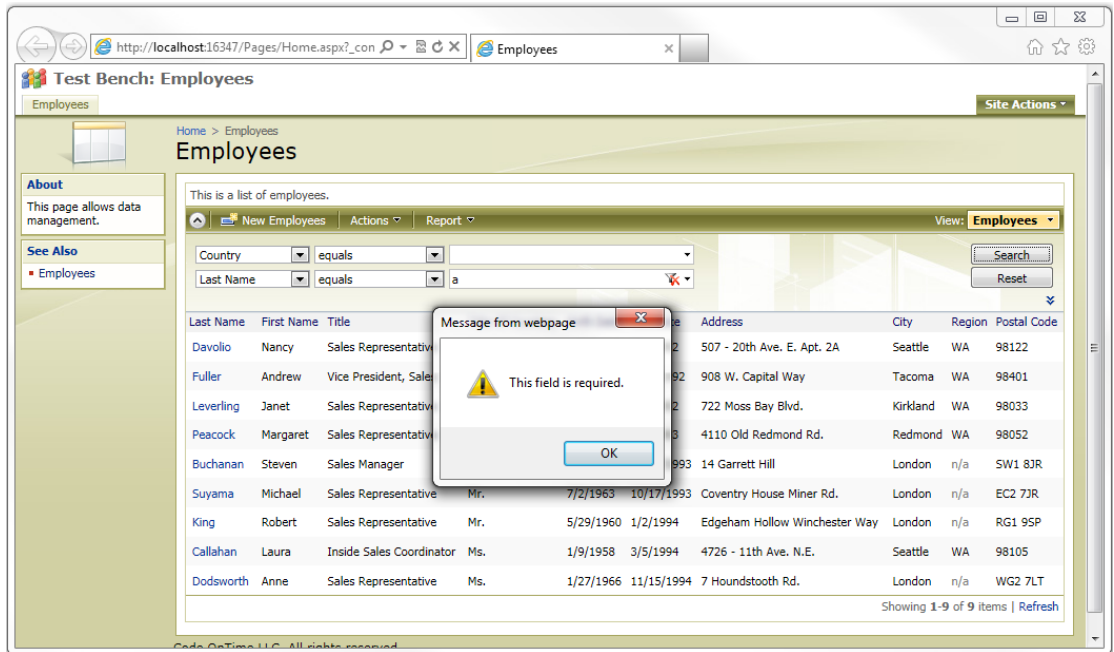

### **Suggested**

Any data field listed as "Suggested" will appear in the search bar list, but is not required to perform a search.

For example, let's use the *Country* data field. Change the *Search Mode* option to "Suggested", and save the field.

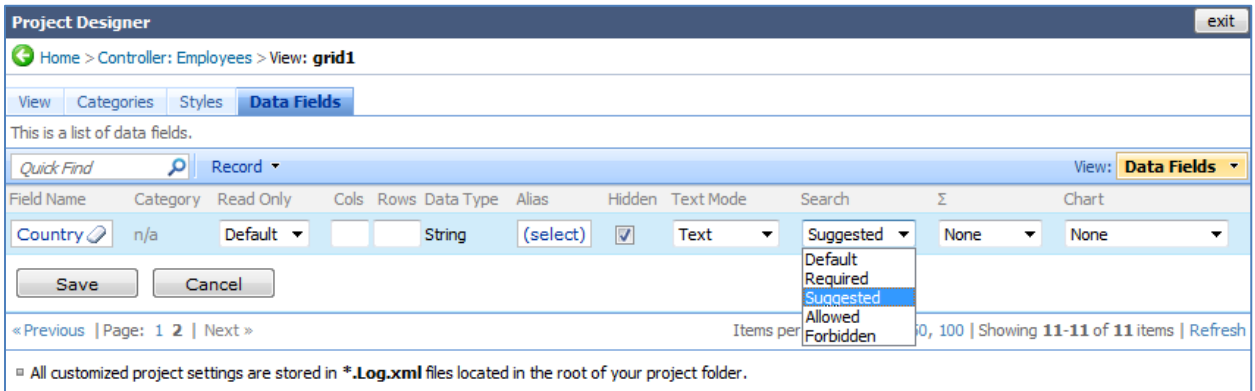

Now, when you open the search bar, the *Country* parameter will be the first in the list. However, this parameter can be deleted and other fields can be searched.

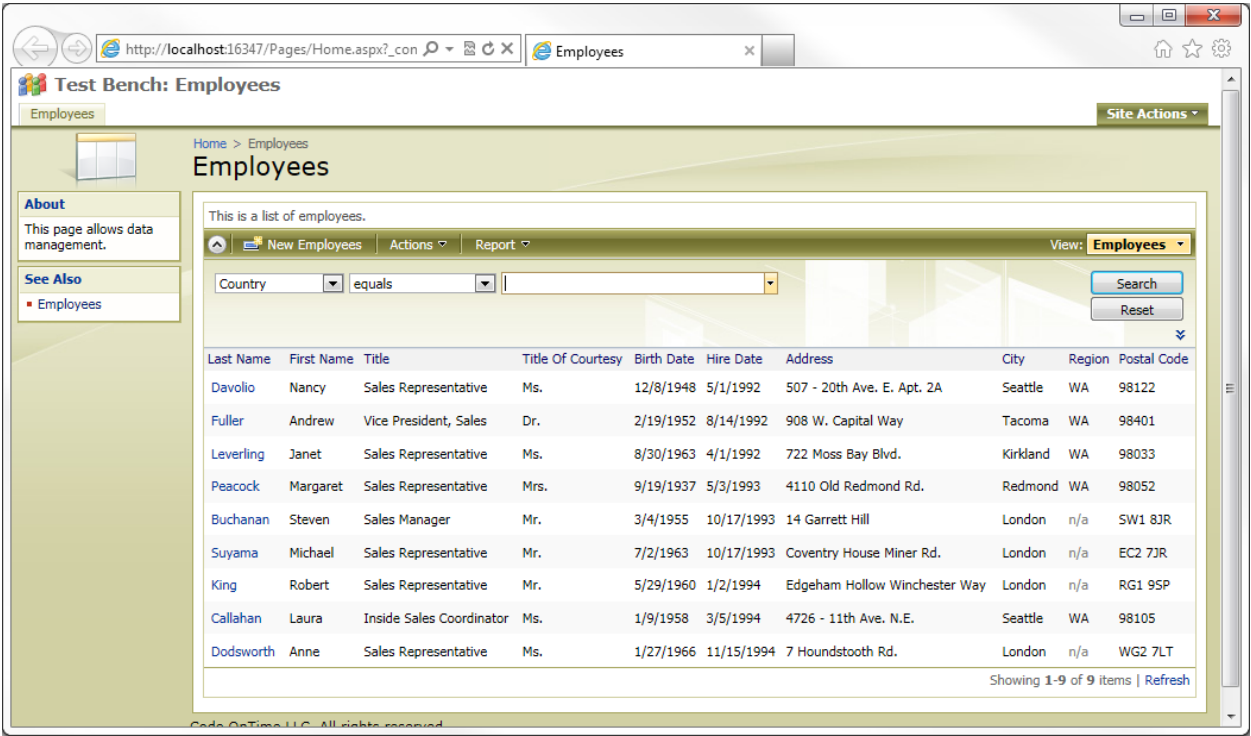

#### **Allowed**

The "Allowed" condition allows the data field to be searchable in the search bar. This is useful if you have a hidden field that you want to be searchable.

Change the *Search Mode* of the *Country* data field to "Allowed".

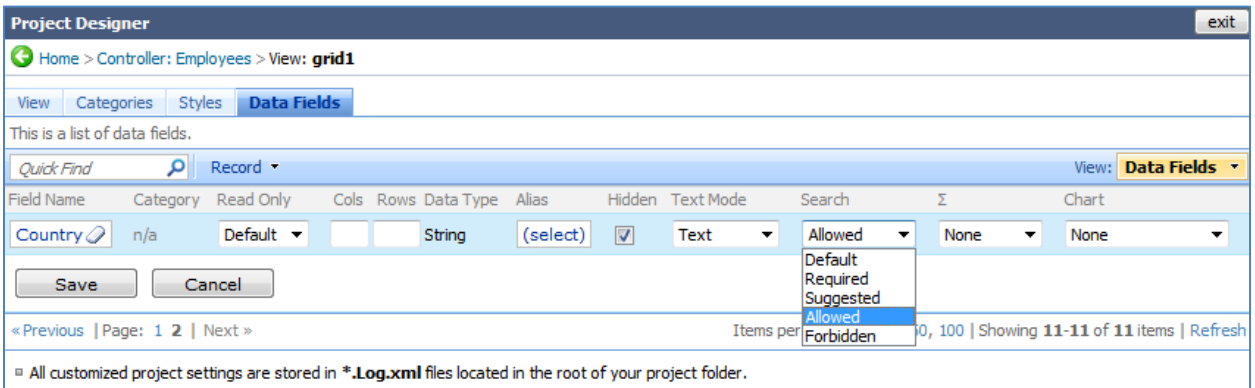

Save, and press the *Preview* button on the action bar. When you open the search bar, you will not see *Country* present in the default search parameters, but it will be present in the list of searchable fields.

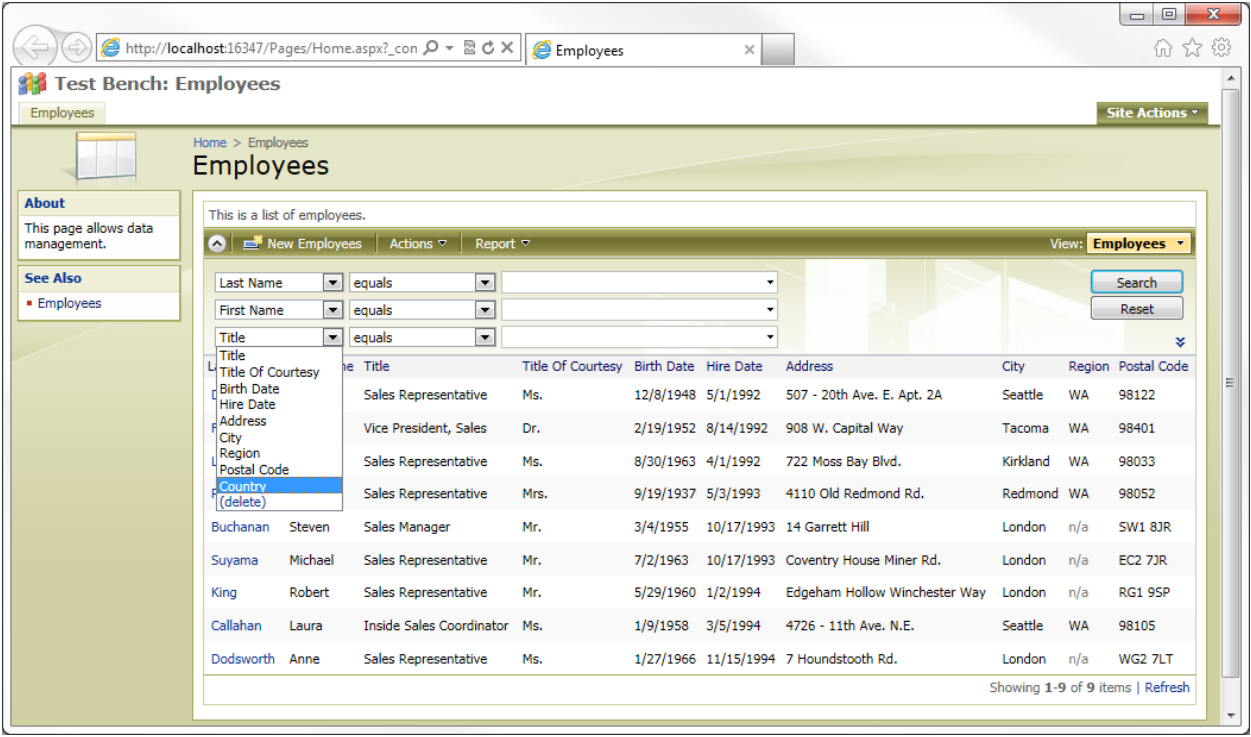

#### **Forbidden**

The "Forbidden" condition will prevent the field from being displayed in the list of searchable fields.

Change the *Country* data field to "Forbidden", and save the record.

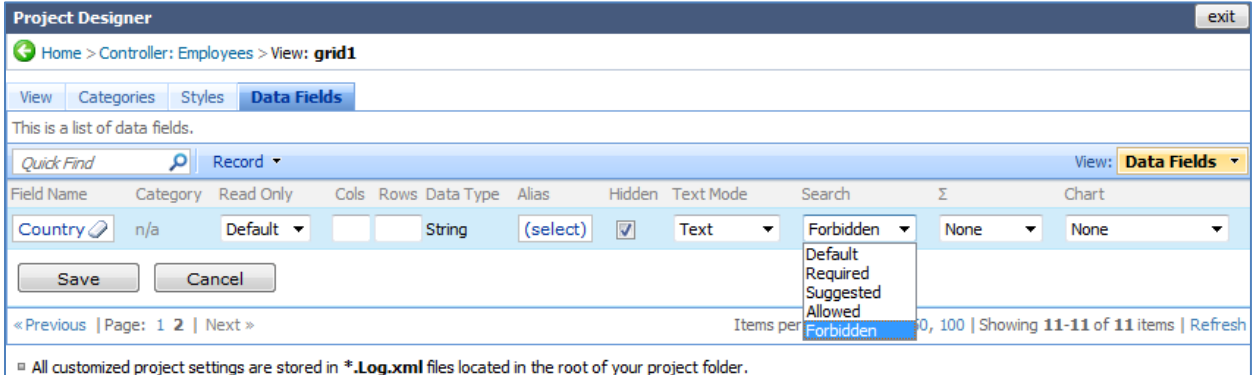

Press the *Preview* button on the action bar. When you open the search bar, the *Country* field will not be listed.

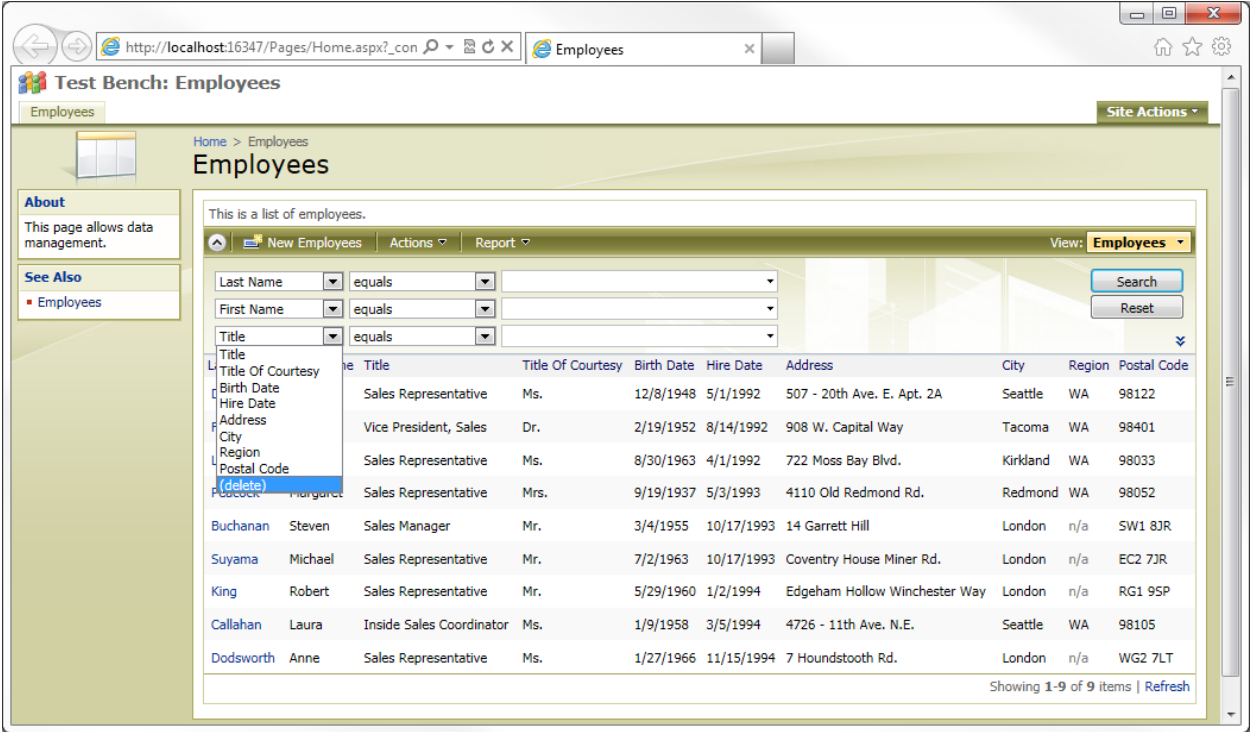